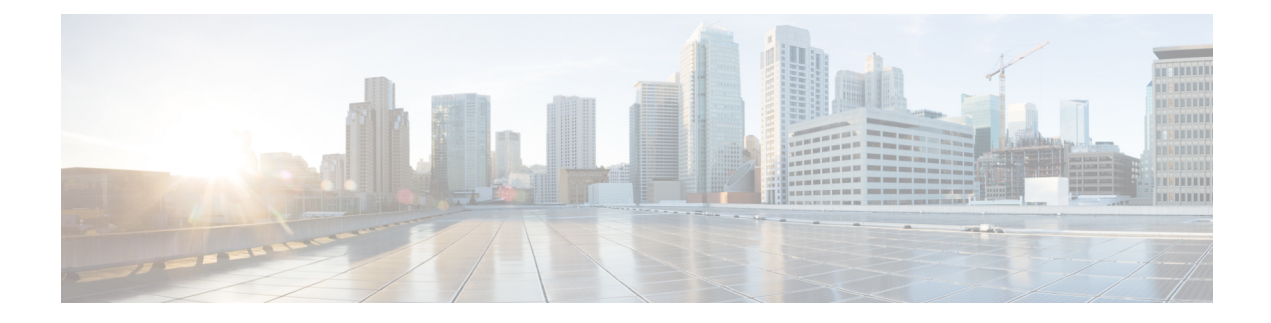

# **Configuring MPLS Static**

This chapter contains the following sections:

- [Information](#page-0-0) About MPLS Static Label Binding, on page 1
- Guidelines and [Limitations](#page-1-0) for MPLS Static Label Binding, on page 2
- [Configuring](#page-1-1) MPLS Static, on page 2

## <span id="page-0-0"></span>**Information About MPLS Static Label Binding**

Generally, label switching routers (LSRs) dynamically learn the labels that they should use to label-switch packets by means of label distribution protocols that include:

- Label Distribution Protocol (LDP), the Internet Engineering Task Force (IETF) standard that is used to bind labels to network addresses
- Resource Reservation Protocol (RSVP), which is used to distribute labels for traffic engineering (TE)
- Border Gateway Protocol (BGP), which is used to distribute labels for Multiprotocol Label Switching (MPLS) Virtual Private Networks (VPNs)

To use a learned label to label-switch packets, an LSR installs the label into its Label Forwarding Information Base (LFIB).

The MPLS Static Labels feature provides the means to configure the following statically:

- The binding between a label and an IPv4 or IPv6 prefix
- The action corresponding to the binding between a label and an IPv4 or IPv6 prefix—Label swap or pop
- The contents of an LFIB crossconnect entry

## **Label Swap and Pop**

As a labeled packet traverses the MPLS domain, the outermost label of the label stack is examined at each hop. Depending on the contents of the label, a swap, or pop (dispose) operation is performed on the label stack. Forwarding decisions are made by performing a MPLS table lookup for the label carried in the packet header. The packet header does not need to be reevaluated during packet transit through the network. Because the label has a fixed length and is unstructured, the MPLS forwarding table lookup process is both straightforward and fast.

In a swap operation, the label is swapped with a new label, and the packet is forwarded to the next hop that is determined by the new label.

In a pop operation, the label is removed from the packet, which may reveal an inner label below. If the popped label was the last label on the label stack, the packet exits the MPLS domain. Typically, this process occurs at the egress LSR. A failure of the primary link in the aggregator configuration reroutes the MPLS traffic from the backup link and it is a swap operation.

### **Benefits**

The following are the benefits of MPLS static label binding:

- Static bindings between labels and IPv4 or IPv6 prefixes can be configured to support MPLS hop-by-hop forwarding through neighbor routers that do not implement LDP label distribution.
- Static crossconnects can be configured to support MPLS Label Switched Path (LSP) midpoints when neighbor routers do not implement either the LDP or RSVP label distribution, but do implement an MPLS forwarding path.

## <span id="page-1-0"></span>**Guidelines and Limitations for MPLS Static Label Binding**

MPLS Static Label Binding has the following guidelines and limitations:

- Adjacency statistics are not supported in Cisco Nexus 3000 Series switches.
- ECMP is not supported with POP.
- MPLS-IPv6 packets are forwarded if the ingress label matches to the IPv4 static configuration and vice versa.
- The feature currently supports only 16 labels.
- The MPLS static label binding feature is an enterprise license controlled feature.
- When MPLS static is configured, the multi-hop recursive routes may not be properly installed. As a workaround, configure next-hop-self on iBGP neighbor configuration or make sure that the configuration has the route-reflector client with a route-map to set the NH.

## <span id="page-1-1"></span>**Configuring MPLS Static**

### **Enabling the MPLS Static Feature**

You must globally install and enable the MPLS feature set and then enable the MPLS static feature before you can configure MPLS static labels. To run IPv4 static bindings, you must enable an interface with **mpls ip static** command. You can now configure MPLS using JSON/XML.

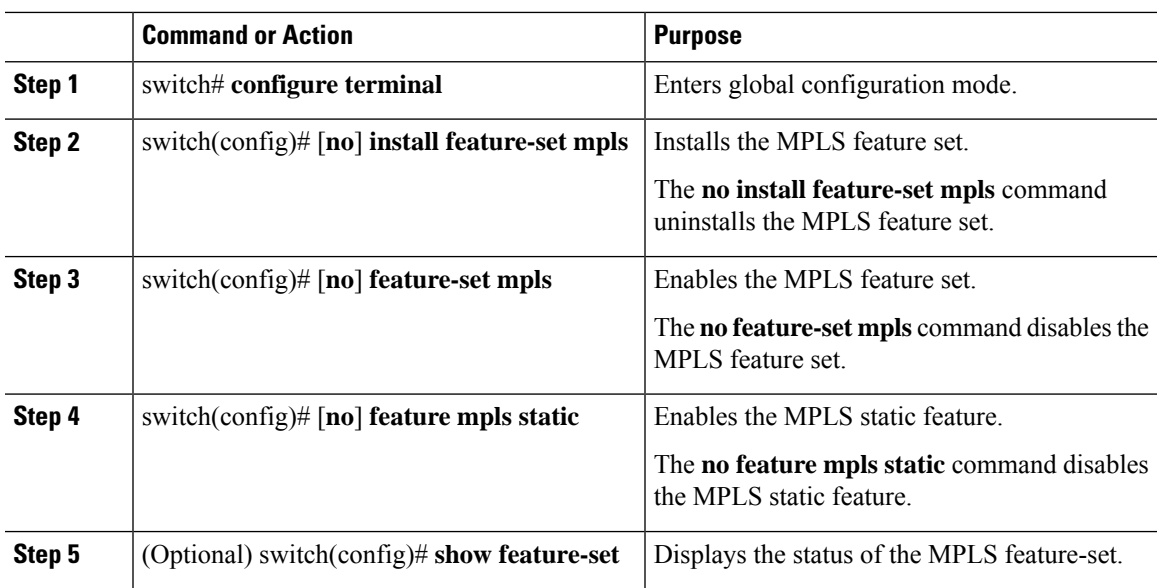

#### **Procedure**

#### **Example**

#

This example shows how to enable the MPLS static feature:

```
switch# configure terminal
Enter configuration commands, one per line. End with CNTL/Z.
switch(config)# install feature-set mpls
switch(config)# feature-set mpls
switch(config)# feature mpls static
switch(config)# show feature-set
Feature Set Name ID State
  ----------------- -------- ----
mpls 4 enabled
switch(config)# sh feature | inc mpls_static
mpls_static 1 enabled
```
## **Reserving Labels for Static Assignment**

You can reserve the labels that are to be statically assigned so that they are not dynamically assigned.

#### **Before you begin**

Ensure that the MPLS Static feature is enabled.

#### **Procedure**

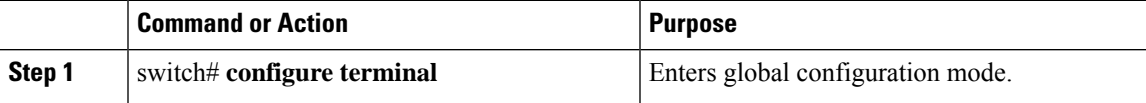

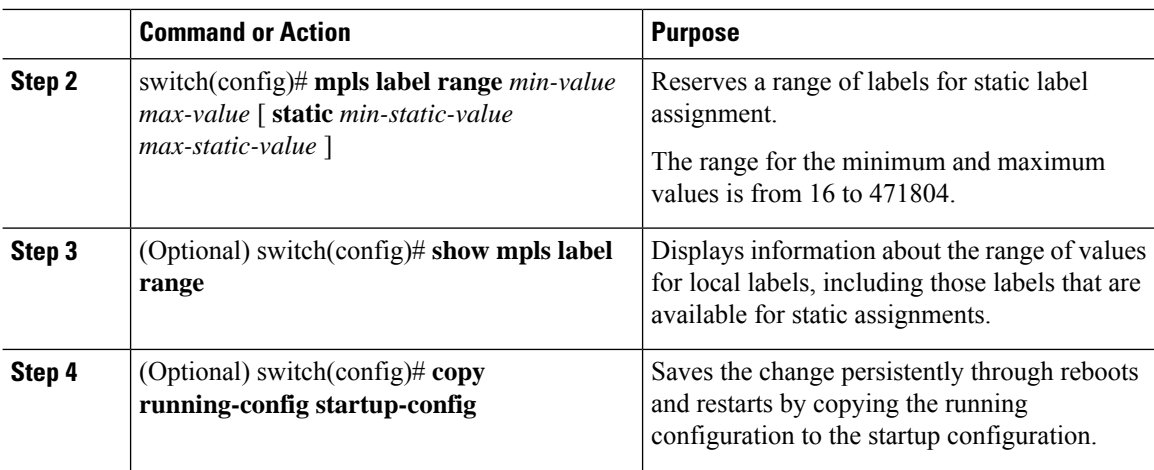

#### **Example**

This example shows how to reserve labels for static assignment:

```
switch# configure terminal
Enter configuration commands, one per line. End with CNTL/Z.
switch(config)# mpls label range 17 99 static 100 10000
switch(config)# show mpls label range
Downstream Generic label region: Min/Max label: 17/99
Range for static labels: Min/Max Number: 100/10000
switch(config)#
```
## **Configuring MPLS Static Label and Prefix Binding using the Swap and Pop Operations**

In a top-of-rack configuration, the outer label is swapped to the specified new label. The packet is forwarded to the next-hop address, which is auto-resolved by the new label.

In an aggregator configuration, the outer label is popped and the packet with the remaining label is forwarded to the next-hop address.

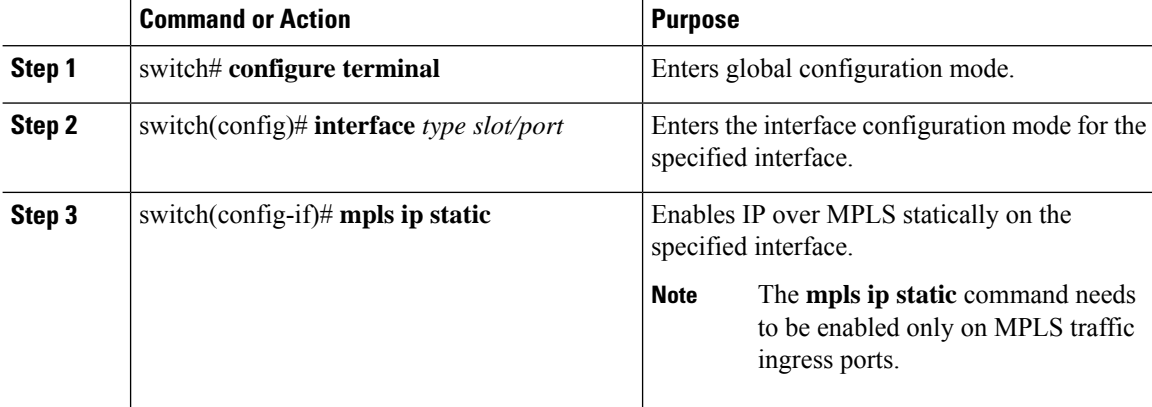

#### **Procedure**

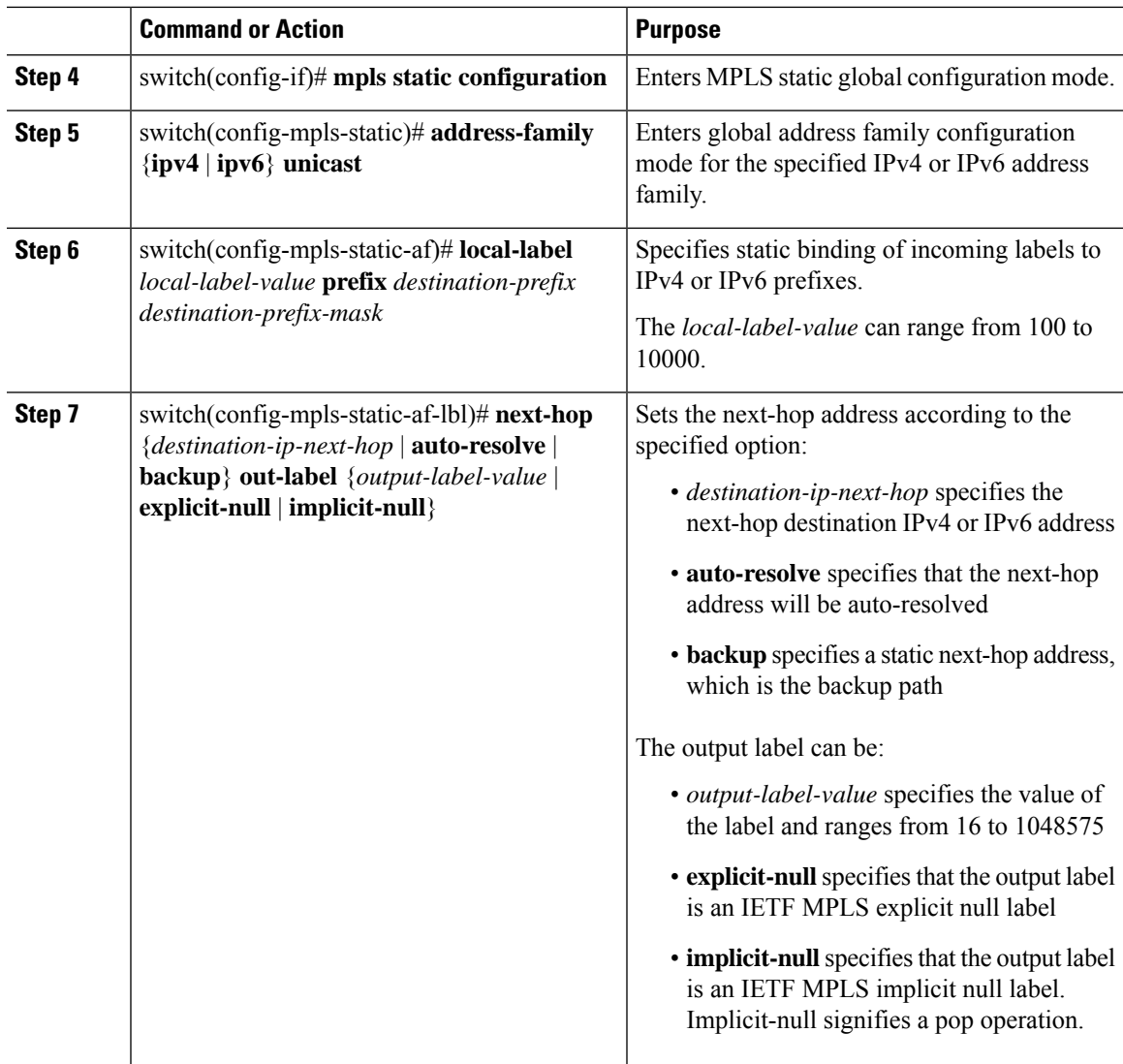

#### **Example**

This example shows how to configure MPLS static label and IPv4 prefix binding in a top-of-rack configuration (Swap configuration):

```
switch# configure terminal
Enter configuration commands, one per line. End with CNTL/Z.
switch(config)# interface ethernet 1/1
switch(config-if)# mpls ip static
switch(config-if)# mpls static configuration
switch(config-mpls-static)# address-family ipv4 unicast
switch(config-mpls-static-af)# local-label 2000 prefix 1.255.200.0 255.255.255.255
switch(config-mpls-static-af-lbl)# next-hop auto-resolve out-label 2001
```
This example shows how to configure MPLS static label and IPv6 prefix binding in a top-of-rack configuration (Swap configuration):

```
switch# configure terminal
Enter configuration commands, one per line. End with CNTL/Z.
switch(config)# interface ethernet 1/1
switch(config-if)# mpls ip static
switch(config-if)# mpls static configuration
switch(config-mpls-static)# address-family ipv6 unicast
switch(config-mpls-static-af)# local-label 3001 prefix 2000:1:255:201::1/128
switch(config-mpls-static-af-lbl)# next-hop auto-resolve out-label 3002
```
This example shows how to configure MPLS static label and IPv4 prefix binding in an aggregator configuration (Pop configuration):

```
switch# configure terminal
Enter configuration commands, one per line. End with CNTL/Z.
switch(config)# interface ethernet 1/1
switch(config-if)# mpls ip static
switch(config-if)# mpls static configuration
switch(config-mpls-static)# address-family ipv4 unicast
switch(config-mpls-static-af)# local-label 2000 prefix 1.255.200.0 255.255.255.255
switch(config-mpls-static-af-lbl)# next-hop 1.21.1.1 out-label implicit-null
switch(config-mpls-static-af-lbl)# next-hop backup Po24 1.24.1.1 out-label 2000
```
This example shows how to configure MPLS static label and IPv6 prefix binding in an aggregator configuration (Pop configuration):

```
switch# configure terminal
Enter configuration commands, one per line. End with CNTL/Z.
switch(config)# interface ethernet 1/1
switch(config-if)# mpls ip static
switch(config-if)# mpls static configuration
switch(config-mpls-static)# address-family ipv6 unicast
switch(config-mpls-static-af)# local-label 3001 prefix 2000:1:255:201::1/128
switch(config-mpls-static-af-lbl)# next-hop 2000:1111:2121:1111:1111:1111:1111:1 out-label
implicit-null
switch(config-mpls-static-af-lbl)# next-hop backup Po24 2000:1:24:1::1 out-label 3001
```
### **Displaying MPLS Statistics**

To display MPLS statistics, use the following commands:

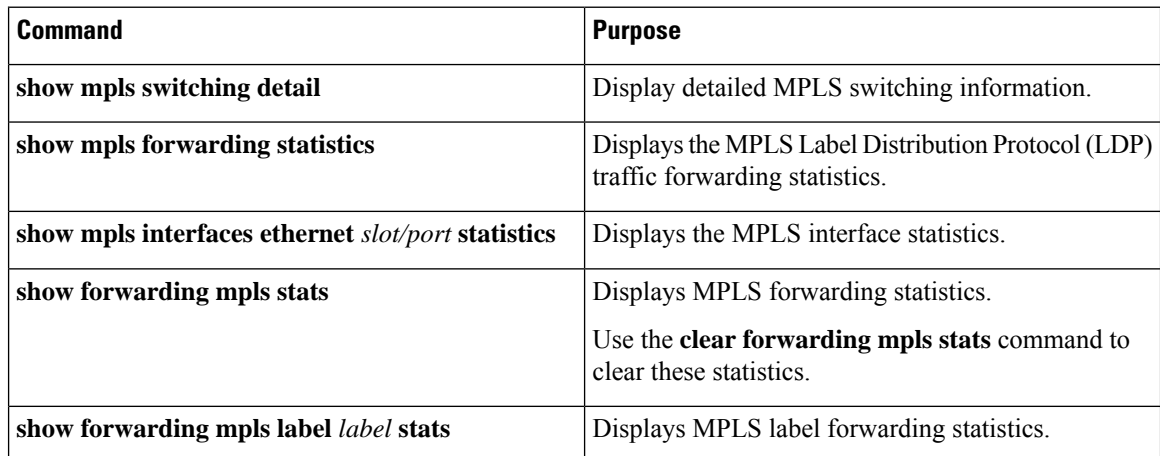

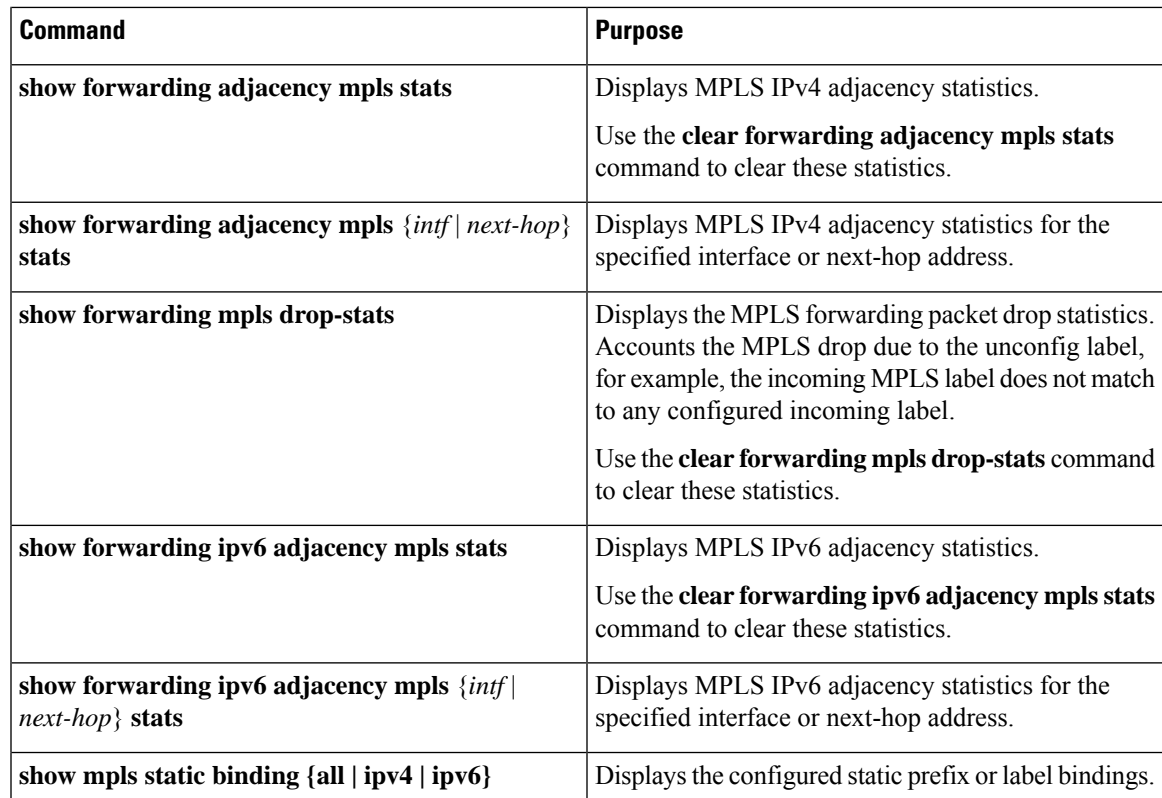

See the sample configuration and the sample output as follows:

```
mpls static configuration
  address-family ipv4 unicast
   local-label 2000 prefix 1.255.200.0/32
     next-hop 1.21.1.1 out-label implicit-null
     next-hop backup Po24 1.24.1.1 out-label 2001
  address-family ipv6 unicast
   local-label 3000 prefix 2000:1:255:201::1/128
     next-hop 2000:1111:2121:1111:1111:1111:1111:1 out-label implicit-null
     next-hop backup Po24 2000:1:24:1::1 out-label 3001
For the above configuration, here is the sample output:
switch(config)# show mpls switching detail
VRF default
```

```
IPv4 FEC
In-Label : 2000
Out-Label stack : Pop Label
FEC : 1.255.200.0/32
Out interface : Po21
 Next hop : 1.21.1.1
 Input traffic statistics : 0 packets, 0 bytes
Output statistics per label : 0 packets, 0 bytes
IPv6 FEC
In-Label : 3000
Out-Label stack : Pop Label
FEC : 2000:1:255:201::1/128
Out interface \begin{array}{ccc} \text{Out} & \text{int} \\ \text{Next hop} & \text{1} & \text{1} \\ \end{array}: 2000:1111:2121
                          : 2000:1111:2121:1111:1111:1111:1111:1
Input traffic statistics : 0 packets, 0 bytes
```
Output statistics per label : 0 packets, 0 bytes

#### switch(config)# **show mpls static binding all**

1.255.200.0/32: (vrf: default) Incoming label: 2000 Outgoing labels: 1.21.1.1 implicit-null backup 1.24.1.1 2001

2000:1:255:201::1/128: (vrf: default) Incoming label: 3000 Outgoing labels: 2000:1111:2121:1111:1111:1111:1111:1 implicit-null backup 2000:1:24:1::1 3001

#### switch(config)# **show forwarding mpls stats**

--------+-----------+-------------------+----------------+-------------+------- Local |Prefix |FEC | |Next-Hop |Interface |Out Label |Table Id |(Prefix/Tunnel id) | | | | | | |Label --------+-----------+-------------------+----------------+-------------+------- 2000 |0x1 |1.255.200.0/32 |1.21.1.1 |Po21 |Pop Label HH: 100008, Refcount: 1 Input Pkts : 71884 Input Bytes : 9201152 Output Pkts: 72282 Output Bytes: 8963092 3000 |0x80000001 |2000:1:255:201::1/128 |2000:1111:2121:1111:1111:1111:1111:1 |Po21 |Pop Label HH: 100011, Refcount: 1 Input Pkts : 13073 Input Bytes : 1673344 Output Pkts: 13467 Output Bytes: 1669908

#### switch(config)# **show forwarding mpls label 2000 stats**

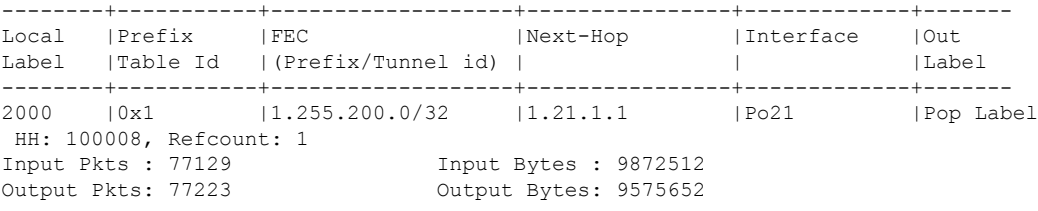

#### switch(config)# **show forwarding adjacency mpls stats**

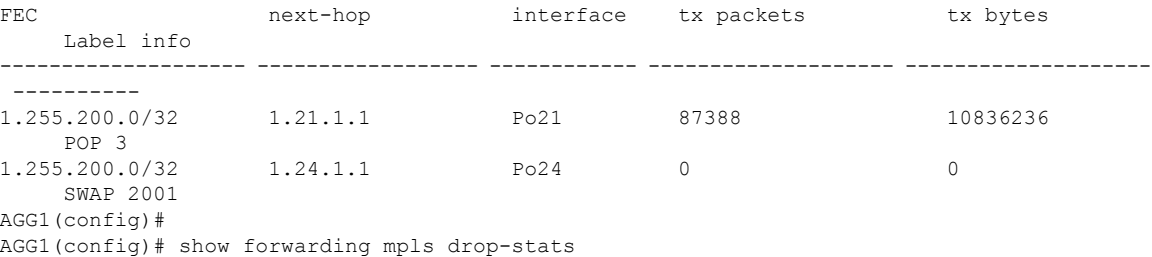

Dropped packets : 73454 Dropped bytes : 9399304

#### switch(config)# **show forwarding ipv6 adjacency mpls stats**

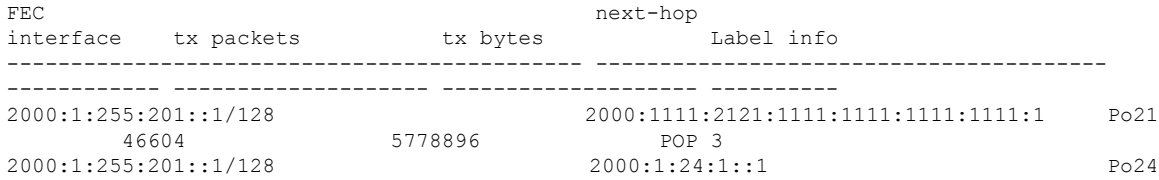

 $\mathbf{l}$ 

0 0 SWAP 3001

switch(config)#

 $\mathbf I$